### **12 Contract Retainage**

Retainage is defined as the funds that are withheld from the contractor payments to encourage timely completion and quality of contract work. FieldManager will automatically calculate and withhold 5% of the contract awarded amount up to a maximum of \$50,000 retainage on the contractors pay estimate when the contract amount paid to date reaches 85% of the current contract amount.

### **12.1 Reviewing Contract Retainage in an Estimate**

To view retainage on a contract in FieldManager follow these steps:

1. Select the contract from the Contracts list and click on the **Estimates** icon at the left side of page (Figure 12-1).

| $\Box$<br>$\times$<br>FieldManager (Contract: 03592) |                          |                  |                                             |                                                      |            |                             |            |               |                                                                             |                                    |           |
|------------------------------------------------------|--------------------------|------------------|---------------------------------------------|------------------------------------------------------|------------|-----------------------------|------------|---------------|-----------------------------------------------------------------------------|------------------------------------|-----------|
| Edit<br>File                                         | <b>View</b>              | <b>Utilities</b> | Window                                      | Help                                                 |            |                             |            |               |                                                                             |                                    |           |
| $\blacksquare$<br>Close                              | 鬧                        | 阊                | 匾<br>Import - FB Export - FB Cont Status    | 77<br>Filter                                         | 13<br>Sort | ନ<br>MultCont I             | 甴<br>Print | ΔĎ<br>Refrech |                                                                             |                                    |           |
| 頂                                                    | Contracts                |                  |                                             |                                                      |            |                             |            |               |                                                                             | $\Box$<br>$\overline{\phantom{0}}$ | $\times$  |
| Dogu                                                 | <b>Find Contract ID:</b> |                  |                                             |                                                      |            |                             |            |               | Filter: < Show All>                                                         | ▼                                  |           |
| 츘                                                    | <b>Contract ID</b>       |                  |                                             |                                                      |            | <b>Contract Description</b> |            |               | <b>Managing Office Comments</b>                                             |                                    | $CIO -$   |
| Contractors                                          | 03592                    |                  |                                             | 2 INCH PLANTMIX BITUMINOUS OVERLAY                   |            |                             |            |               | C-911 SR823 PLANTMIX OVERLAY                                                |                                    | <b>No</b> |
| ایم                                                  | 03593                    |                  |                                             | 2 INCH PLANTMIX OVERLAY                              |            |                             |            |               | C-904 SR722 PLANTMIX OVERLAY No                                             |                                    |           |
| <b>IDRs</b>                                          | 03594                    |                  |                                             | DRAINAGE IMPROVEMENTS REPAVE MAINT. YARD             |            |                             |            |               | C-301 MAINTENANCE YARD IMPRONO                                              |                                    |           |
| $\infty$                                             | 03595                    |                  |                                             | SEISMIC RETROFIT & REHAB OF STRUCTURES               |            |                             |            |               | C-907 SEISMIC RETROFIT & REHAEN0                                            |                                    |           |
| Diaries                                              | 03596                    |                  |                                             | <b>WILDLIFE SAFETY CROSSING</b>                      |            |                             |            |               | C-908 WILDLIFE SAFETY CROSSINNo                                             |                                    |           |
| 盈                                                    | 03597                    |                  |                                             | SEISMIC RETROFIT AND REHAB OF STRUCTURES             |            |                             |            |               | C-903 SEISMIC RETROFIT AND REFNo                                            |                                    |           |
| Items                                                | 03598                    |                  |                                             |                                                      |            |                             |            |               | ROADWAY REHAB, WIDENING & SEISMIC RETROFIT C-910 CARSON STREET TO BOWEINO   |                                    |           |
| P                                                    | 03600                    |                  |                                             | <b>DRAINAGE IMPROVEMENTS &amp; REPAVE MAINT YARD</b> |            |                             |            |               | C-907 C.C. MAINT, YARD IMPROVEMING                                          |                                    |           |
| Materials                                            | 03601                    |                  |                                             | REPLACE BRIDGE B-1610                                |            |                             |            |               | C-904 REPLACE BRIDGE B-1610 N(No                                            |                                    |           |
|                                                      | 03602                    |                  |                                             | INSTALL MEDIAN CROSSOVERS AND CABLE RAIL             |            |                             |            |               | C-906 INSTALL CROSS OVERS AND No                                            |                                    |           |
| Stockpiles                                           | 03603                    |                  |                                             | PATCH, AND CHIP SEAL                                 |            |                             |            |               | C-920 PATCH, AND CHIP SEAL                                                  |                                    | No        |
| 團                                                    | 03605                    |                  |                                             | COLD MILL, PLACE PLANTMIX & ISLAND IMPROVE           |            |                             |            |               | C-901 COLD MILL, PLACE PLANTMINo                                            |                                    |           |
| Estimates                                            | 03606                    |                  |                                             | <b>COLD MILLING RAMPS PLACING PLANT MIX</b>          |            |                             |            |               | C-905 I-80 LOCKWOOD INTERCHAIN0                                             |                                    |           |
| M                                                    | Estimates                |                  |                                             | SHOULDER WORK AND PLANTMIX SURFACING                 |            |                             |            |               | C-902 US 95 SHOULDER AND TURINO                                             |                                    |           |
| Cont Mode                                            | 03608                    |                  |                                             | REPLACE EXISISTING STRUCTURE B-100                   |            |                             |            |               | C-904 REPLACE EXISISTING STRUINO                                            |                                    |           |
| $\overline{\mathbf{z}}$                              | 03609                    |                  |                                             |                                                      |            |                             |            |               | COLD MILL AND OVERLAY WITH LEVELING COURSE C-908 COLD MILL AND OVERLAY WING |                                    |           |
| Misc Rgts                                            | 03610                    |                  |                                             |                                                      |            |                             |            |               | REPLACE FAULTY HIGH MAST LOWERING SYSTEMS C-901 REPLACE FAULTY HIGH MAS No  |                                    |           |
| 10                                                   | 03611                    |                  |                                             | <b>DIST II YARD DRAINAGE IMPROVEMENTS</b>            |            |                             |            |               | C-905 RENO MAINTENANCE YARD INo                                             |                                    |           |
| Inguiries                                            | $\left  \cdot \right $   |                  |                                             |                                                      |            |                             |            |               |                                                                             |                                    |           |
|                                                      |                          |                  | Generate estimates; view previous estimates |                                                      |            |                             |            |               | ora9.world                                                                  | h9040kmm                           |           |

Figure 12-1. Contract List

2. From the Estimates list select the estimate you wish to view (Figure 12-2) and select the Review button.

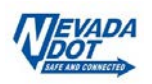

| FieldManager (Contract: 03592)<br>$\times$ 1<br>$\Box$<br>$\sim$ |                                  |                             |                     |                                            |                                    |             |                            |               |                           |                  |
|------------------------------------------------------------------|----------------------------------|-----------------------------|---------------------|--------------------------------------------|------------------------------------|-------------|----------------------------|---------------|---------------------------|------------------|
| Edit<br>File                                                     | View                             | <b>Utilities</b>            | Window              | Help                                       |                                    |             |                            |               |                           |                  |
| $\mathbb{R}$<br>Close                                            | B<br>Add                         | ⇘<br>Delete                 | ₽.<br><b>Review</b> | B<br>Cont Status                           | $\rm{Y}$<br>Filter                 | 1ź<br>Sort  | 甴<br>Print                 | Δð<br>Refresh |                           |                  |
| 頂                                                                |                                  | Estimates (Contract: 03592) |                     |                                            |                                    |             |                            |               |                           | ×<br>$\Box$<br>٠ |
| Dogu                                                             | <b>Find Estimate Number:</b>     |                             |                     |                                            |                                    |             | Filter: < Show All>        |               |                           | ▼                |
| 츘<br>Contractors                                                 | <b>Estimate</b><br><b>Number</b> | <b>Estimate</b><br>Date     |                     | <b>Type</b>                                | <b>Total</b><br><b>Dollar Amt.</b> |             | % Contract<br>Comp.(award) |               | % Contract<br>Comp.(curr) |                  |
| ۳                                                                |                                  | 10 12/4/2015                |                     | <b>SEMI-FINAL</b>                          |                                    | \$48,440.02 |                            | 102%          | 100%                      |                  |
| IDRs                                                             |                                  | 9 11/20/2015                |                     | <b>SEMI-MONTHLY</b>                        |                                    | \$30,294.00 |                            | 99%           | 97%                       |                  |
| $\infty$                                                         |                                  | 8 11/6/2015                 |                     | <b>SEMI-MONTHLY</b>                        |                                    | \$1,100.00  |                            | 97%           | 95%                       |                  |
| Diaries                                                          |                                  | 7 10/23/2015                |                     | <b>SEMI-MONTHLY</b>                        |                                    | \$3,287.00  |                            | 97%           | 95%                       |                  |
| 쟍                                                                |                                  | 6 10/9/2015                 |                     | <b>SEMI-MONTHLY</b>                        |                                    | \$20,317.76 |                            | 97%           | 95%                       |                  |
| Items                                                            |                                  | 59/25/2015                  |                     | <b>SEMI-MONTHLY</b>                        |                                    | \$13,006.31 |                            | 96%           | 94%                       |                  |
| P                                                                |                                  | 49/11/2015                  |                     | <b>SEMI-MONTHLY</b>                        |                                    | \$15,025.00 |                            | 95%           | 93%                       |                  |
| Materials                                                        |                                  | 38/28/2015                  |                     | <b>SEMI-MONTHLY</b>                        | \$116,126.58                       |             |                            | 94%           | 92%                       |                  |
| I                                                                |                                  | 28/14/2015<br>17/31/2015    |                     | <b>SEMI-MONTHLY</b><br><b>SEMI-MONTHLY</b> | \$1,258,912.92<br>\$136,782.89     |             |                            | 87%<br>8%     | 85%<br>8%                 |                  |
| Stockpiles                                                       |                                  |                             |                     |                                            |                                    |             |                            |               |                           |                  |
| 郾<br>Estimates                                                   |                                  |                             |                     |                                            |                                    |             |                            |               |                           |                  |
| 嗋<br>Cont Mods                                                   |                                  |                             |                     |                                            |                                    |             |                            |               |                           |                  |
| $\overline{\bm{x}}$<br>Misc Rots                                 |                                  |                             |                     |                                            |                                    |             |                            |               |                           |                  |
| 10<br>Inguiries                                                  |                                  |                             |                     |                                            |                                    |             |                            |               |                           |                  |
| h9040kmm<br>Rows 1 to 18 of 38<br>ora9.world                     |                                  |                             |                     |                                            |                                    |             |                            |               |                           |                  |

Figure 12-2. Estimate List

3. The Review Estimate General Tab will open (Figure 12-3). The General Tab displays the **% Complete, Current Contract Amount** and **Retainage Amount** withheld in the pay estimate (see blue boxes in Figure 12-3)**.** 

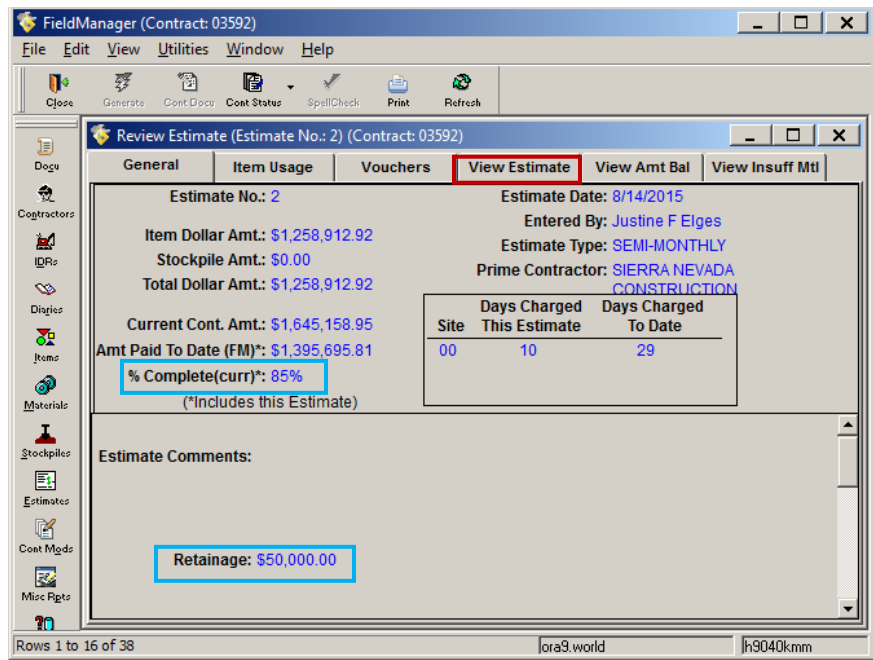

Figure 12-3. Review Estimate Window – General tab

4. Click on the **View Estimate Tab**, to see how the payment will be affected by the retainage (Figure 12-4).

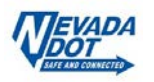

| <b>Construction Pay Estimate Report</b> |             |                                              |                     |                                |                      |  |  |  |
|-----------------------------------------|-------------|----------------------------------------------|---------------------|--------------------------------|----------------------|--|--|--|
|                                         |             |                                              |                     |                                | 8/19/2015 4:07 PM    |  |  |  |
| Department of Transportation            |             |                                              |                     |                                | FieldManager 5.2a    |  |  |  |
|                                         |             |                                              |                     |                                |                      |  |  |  |
| <b>Pre-Voucher Summary</b>              |             |                                              |                     |                                |                      |  |  |  |
| Project                                 |             | Voucher No.                                  | <b>Item Payment</b> | <b>Stockpile</b><br>Adjustment | <b>Dollar Amount</b> |  |  |  |
| 60634C1C, 2 INCH PLANT MIX OVERLAY      |             | 0002                                         | \$1.258.912.92      | \$0.00                         | \$1,258,912.92       |  |  |  |
|                                         |             |                                              |                     | <b>Voucher Total:</b>          | \$1,258,912.92       |  |  |  |
| <b>Time Charges</b>                     |             |                                              |                     |                                |                      |  |  |  |
| <b>Site Description</b><br>Site         |             |                                              | Days Charged        |                                |                      |  |  |  |
| <b>Overall Contract Site</b><br>00      |             |                                              | 10                  |                                |                      |  |  |  |
| <b>Retainage Adjustment</b>             |             |                                              |                     |                                |                      |  |  |  |
| Previous Retainage to Date:             |             | \$1,258.912.92                               |                     |                                |                      |  |  |  |
| + Retainage this Estimate               | \$50,000.00 |                                              | \$50,000.00         |                                |                      |  |  |  |
| Total Retainage to Date:                | \$50,000.00 | <b>Total Estimate Payment with Retainage</b> | \$1,208,912.92      |                                |                      |  |  |  |

Figure 12-4. View Estimate Tab (Report View) – Retainage Adjustment Area

In the example above you can see that the **Retainage Adjustment** (bottom left) identifies that there was no retainage withheld previous. However, on this estimate a retainage of \$50,000 was withheld due to the contract meeting the 85% completion threshold. This amount will be released during final estimate upon completion of contract closeout by HQ Construction Admin Services staff. The bottom right corner of the estimate in Figure 12-4 shows the Total Estimate Payment Retainage, which is the **Total Estimate Payment** minus the \$50,000 Retainage.

# **12.2 Reviewing Contract Retainage in the Contractor Payment Summary**

#### **Report**

1. To open this report, click on Utilities in the Toolbar Menu at the top of page. Select the **Contractor Payment Summary Reports** from the drop-down list. (Figure 12-5).

| FieldManager (Contract: 03576)  |                                                    |                                     |                                                   |  |                                    |  |  |  |  |  |
|---------------------------------|----------------------------------------------------|-------------------------------------|---------------------------------------------------|--|------------------------------------|--|--|--|--|--|
| Edit<br><b>File</b>             | View                                               | Window<br>Utilities<br>Help         |                                                   |  |                                    |  |  |  |  |  |
| r<br>Close                      | 똅<br>Import - FE                                   | User Preferences<br>Change Password |                                                   |  |                                    |  |  |  |  |  |
| ij                              | Cont                                               |                                     | \$ystem Management                                |  |                                    |  |  |  |  |  |
| Dogu                            | <b>Find Con</b>                                    |                                     | Maintain Material Files/Forms/Sources             |  |                                    |  |  |  |  |  |
| 츘                               | Contr                                              |                                     | Maintain Local Materials List                     |  |                                    |  |  |  |  |  |
| Contractors                     | 03576                                              | Agency Master Reference Lists       |                                                   |  |                                    |  |  |  |  |  |
| آه<br>IDRs                      | 03577<br>03578<br>03580                            | FieldNet<br>Cothbine Outbox Files   |                                                   |  |                                    |  |  |  |  |  |
| $\bullet$<br>Diaries            | <b>Contractor Payment Summary Reports</b><br>03581 |                                     |                                                   |  |                                    |  |  |  |  |  |
| ਣੌਸ਼<br>Items<br>P<br>Materials | 03582<br>03583<br>03584<br>03585                   |                                     | Inquiries<br>Miscellaneous Reports<br>Spell Check |  | Ctrl+Shift+Q<br>Ctrl+Shift+P<br>F7 |  |  |  |  |  |
|                                 | 03586                                              |                                     | Calculator                                        |  |                                    |  |  |  |  |  |

Figure 12-5. Utilities > Contractor Payment Summary Reports

2. Double-click on the estimate (Cycle) run date you want to view (Figure 12-5). The Contractor Payment Summary report includes contract specific information all contracts in

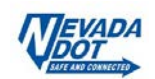

FieldManager for the date selected. Contract specific retainage information is also provided (see red box in Figure 12-7).

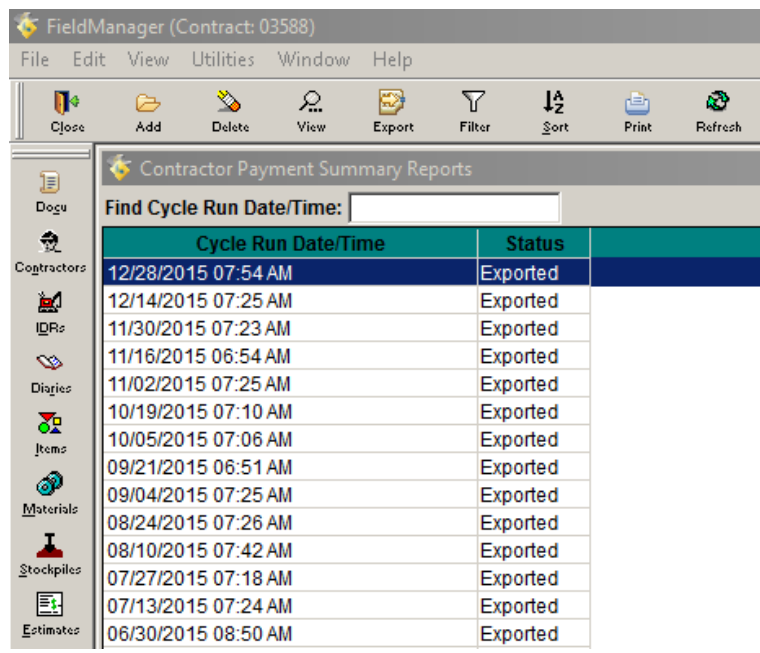

Figure 12-6. Contractor Payment Summary Reports List

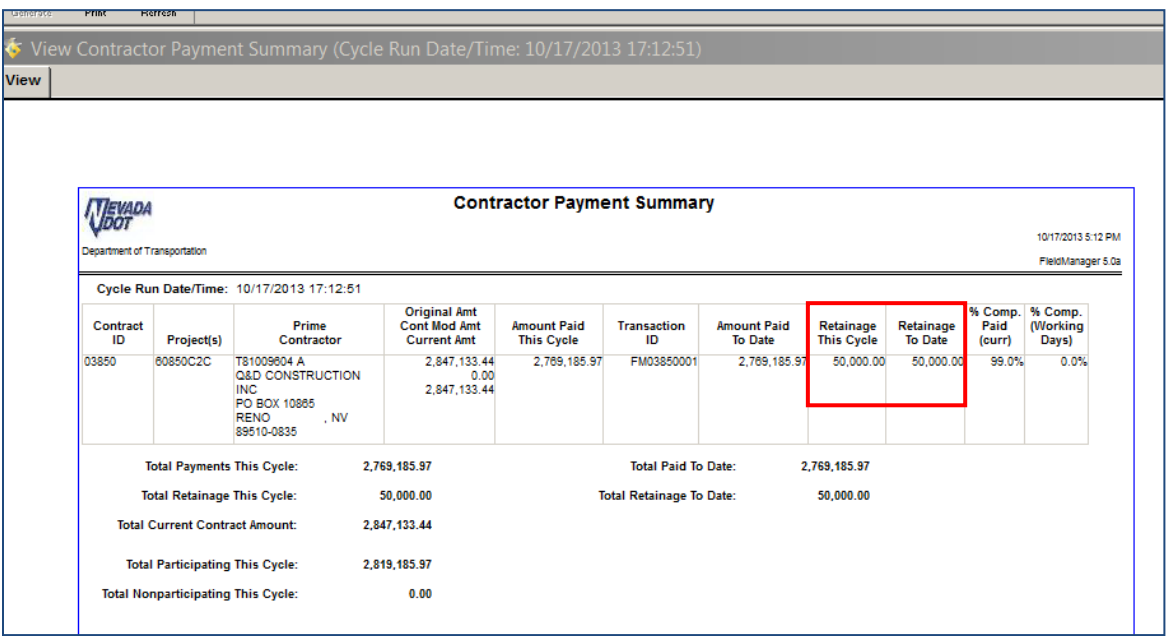

Figure 12-7. Contractor Payment Summary Report

## **12.3 Reducing Retainage Prior to Final Payment**

Reducing retention prior to the final payment can ONLY be completed by HQ Construction Admin Services staff when all contract items have been closed and final quantities checked by the field office. Refer to Chapter 2, Contract Administration, Section, Contract Closeout Phase – Acceptance of Contract, in the [Construction Manual,](https://www.nevadadot.com/doing-business/about-ndot/ndot-divisions/operations/construction/construction-manual) for guidelines on reducing retainage. Contact HQ Construction Admin Services staff for details.

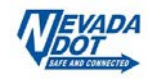